V-tech Tuning s.c.

# PowerBOX Diesel

Instrukcja użytkownika

### **ROZDZIAŁ 1. POWERBOX DIESEL – INFORMACJE**

**PowerBoxy** (moduły mocy) to kategoria produktów, które modyfikują sygnały sterujące i sygnały z czujników poza obszarem komputera silnika (ECU). Zostały one tak opracowane, aby efekty ich działania były zbliżone do efektów chiptuningu. Modyfikacje takie są niekiedy jedynymi możliwymi do przeprowadzenia, np. w sytuacji, gdy komputer samochodu jest jednorazowym, nie reprogramowalnym rozwiązaniem.

**PowerBOX** Diesel działa z silnikami Diesla typu Common Rail, VP-37, VP-44, PD i NipponDenso. Ponad 20 modeli PowerBoxów z oryginalnymi wtyczkami producentów obsługuje kilkaset modeli samochodów największych producentów z Europy, USA, Japonii i Korei.

## CO ZYSKUJESZ?

**PowerBOX** powoduje przyrost momentu obrotowego i mocy nawet do 20% w stosunku do wartości fabrycznych, tylko przez podłączenie urządzenia do silnika.

Istnieje możliwość kontroli poziomu dodatkowej mocy poprzez wybór jednego z8<sup>(</sup>\*<sup>)</sup> programów oferowanych przez urządzenie. Można je również całkowicie wyłączyć.

Zmienione parametry silnika nie przyczyniają się do jego szybszego zużycia.

Należy pamiętać o wypięciu urządzenia **PowerBOX** przed wizytą w autoryzowanym serwisie producenta samochodu.

( \* ) zależy od indywidualnych możliwości silnika

## ZUŻYCIE PALIWA?

Pozostaje bez zmian przy nie zmienionym stylu jazdy. W sytuacji, gdy kierowca preferuje dynamiczny styl jazdy, z gwałtownym przyspieszaniem, lub jeździ bardzo szybko, zużycie paliwa może wzrosnąć.

GWARANCJA NA URZĄDZENIE

V-tech Tuning s.c. udziela 24 miesięcznej gwarancji na produkt.

Warunki gwarancji znajdują się w karcie gwarancyjnej produktu.

# **ROZDZIAŁ 2. INSTRUKCJA MONTAŻU**

#### SILNIKI Z POMPĄ VP-37

#### GRUPA VW/AUDI/SEAT/SKODA, FORD GALAXY

Zdjąć osłonę z silnika.

Odszukać złącze pompy paliwowej,

dwurzędowe, 10 lub 8 pinowe (w zależności od modelu). Fot. 1

Rozpiąć złącze pompy paliwowej i wpiąć pomiędzy jego wtyczki dostarczony wraz z modułem adapter. Fot. 2

Zlokalizować czujnik masy powietrza w samochodzie (znajduje się w układzie dolotowym, za filtrem powietrza). Wolny czarny

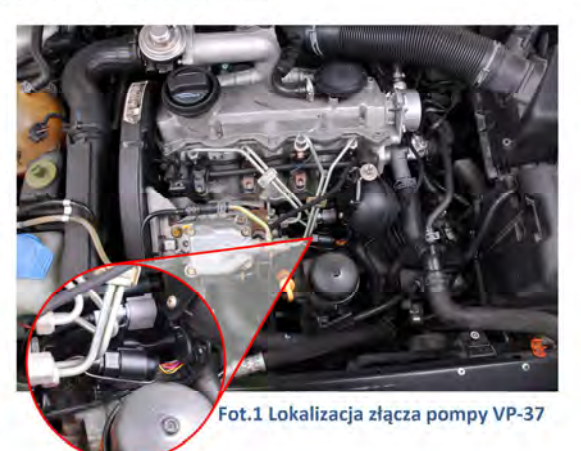

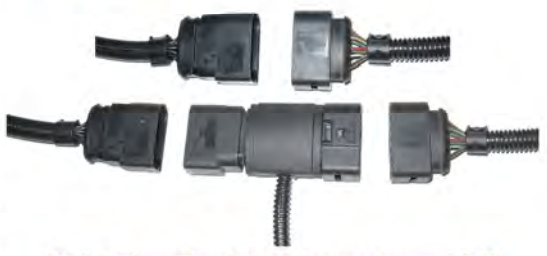

**Fot.2 Przyłączenie adaptera do złącza pompy VP-37**

przewód wychodzący z modułu podłączyć do pinu o najwyższym numerze we wtyczce czujnika masy powietrza (5 lub 6 pin w zależności od wersji czujnika). Fot. 3

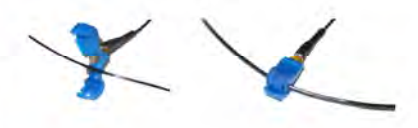

**Fot.3 Przyłączenie szybkozłącza do przewodu czujnika masy powietrza**

#### POZOSTAŁE

W przypadku pozostałych silników zasilanych pompą VP-37 nie występują fabryczne złącza umożliwiające bezinwazyjny montaż modułu. Podłączenie modułu wymaga dolutowania do fabrycznej instalacji samochodu 5 przewodów wychodzących z modułu.

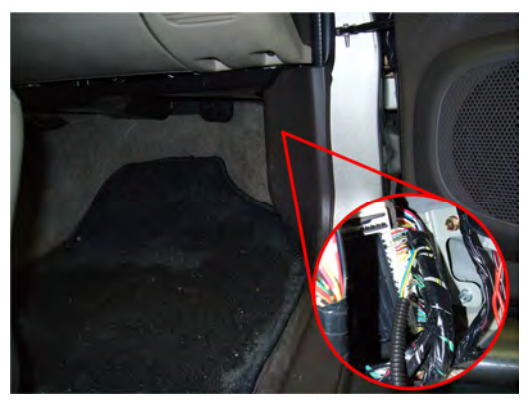

**Fot.4 Położenie sterownika w Mitsubishi Pajero 3.2 DiD**

Przykładowe podłączenie modułu do instalacji w Mitsubishi Pajero 3.2 DiD pokazano na Fot.4.

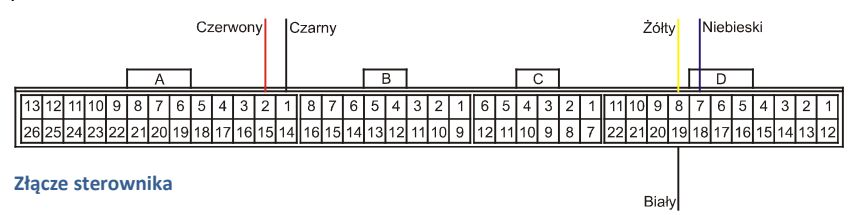

#### **Tabela podłączenia modułu do sterownika**

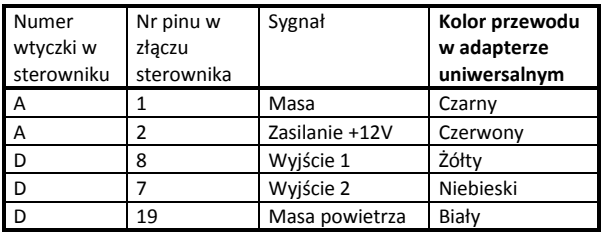

W przypadku pozostałych modeli samochodów prosimy o kontakt z producentem urządzenia celem uzyskania schematu podłączeń.

#### SILNIKI Z POMPĄ VP-44

## SILNIKI PRACUJĄCE Z POMPĄ BOSCH PSG16 – OPEL/SAAB

Zdjąć osłonę z silnika.

Zdemontować zawór EGR (nie odpinać przewodów doprowadzających płyn chłodniczy).

Rozpiąć wtyczkę pompy umieszczoną z jej prawej strony.

Poniżej tej wtyczki pomiędzy przewodami paliwowymi znajdują się dwa czarne przewody. Do przewodu znajdującego się bliżej chłodnicy należy dopiąć czarny przewód z bezpiecznikiem.

Dolutować żółty przewód do

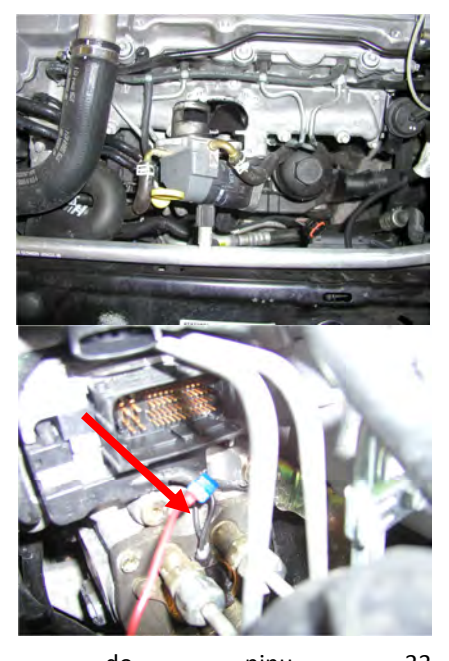

przewodu przychodzącego do pinu 33 w odłączonej wcześniej wtyczce pompy. Podłączyć przewód czerwony do dodatniej klemy akumulatora oraz przewód czarny do klemy ujemnej.

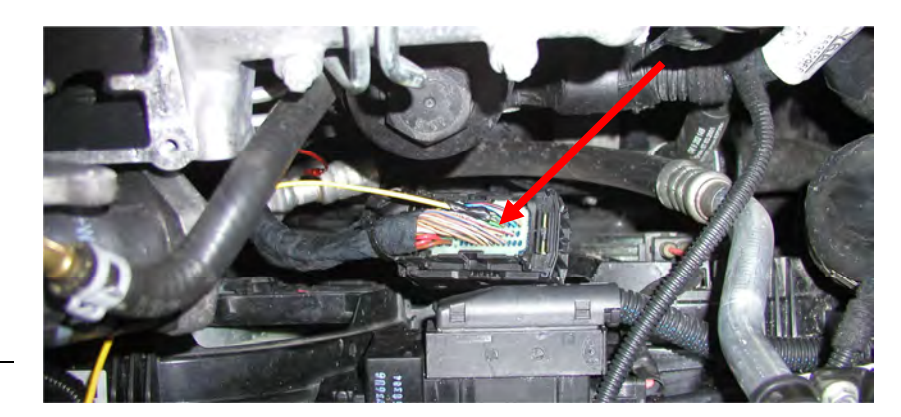

## SILNIKI PRACUJĄCE Z POMPĄ BOSCH PSG5

Zdjąć osłonę z silnika.

Podłączyć czerwony przewód z bezpiecznikiem do pompy wtryskowej. Przewód ten należy podłączyć do prawego górnego przewodu spośród czterech czarnych przewodów umieszczonych obok głównego złącza pompy.

Przewód żółty podłączyć do sygnału pedału gazu. Przewód czerwony podłączyć do +12V. Przewód czarny podłączyć do masy.

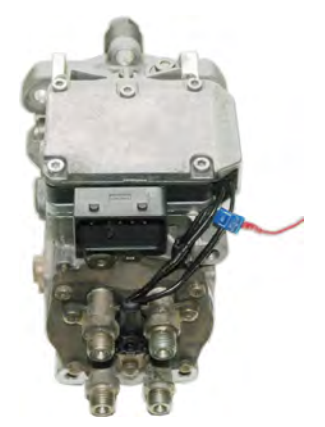

Poniżej przykładowa instalacja w samochodzie Nissan Patrol 3.0 DI.

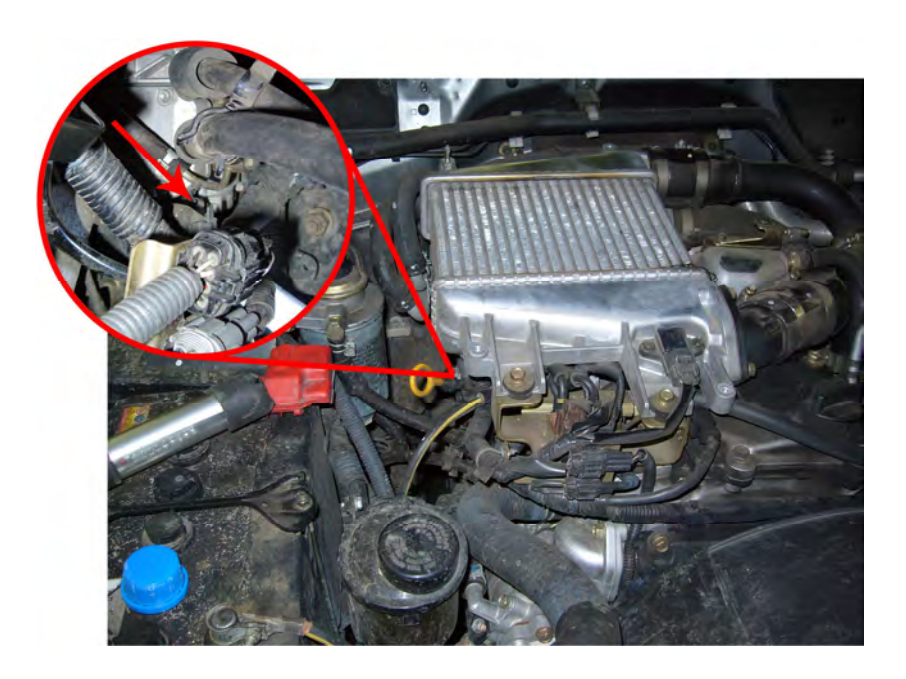

## SILNIKI PRACUJĄCE Z POMPĄ NIPPON-DENSO

Zdjąć osłonę z silnika.

Zlokalizować pompę paliwa.

Podłączyć czarny przewód z bezpiecznikiem do przewodu sygnałowego pompy paliwa.

Żółty przewód podłączyć do przewodu sygnałowego pedału gazu lub przepływomierza powietrza. Podłączyć przewód czerwony do dodatniej klemy akumulatora oraz przewód czarny do klemy ujemnej.

Przykład montażu w samochodzie Toyota LandCruiser 4.2 TD:

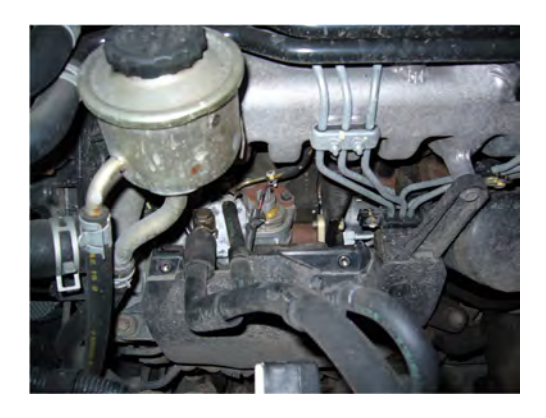

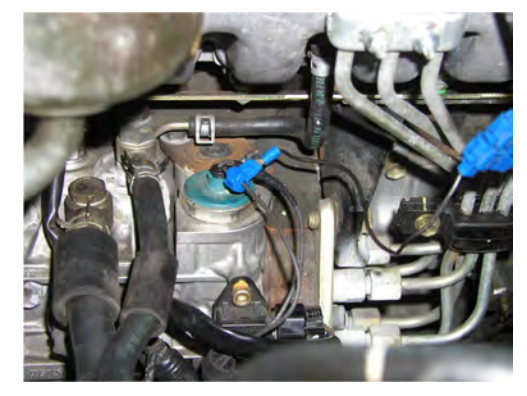

## SILNIKI PRACUJĄCE W TECHNOLOGII *COMMON RAIL*

## JTD, HDI, TDCI, CDI, D-4D, CRDI, ITP.

Zdjąć osłonę z silnika.

Odszukać fabryczną wtyczkę podłączoną do czujnika ciśnienia szyny paliwowej *rail*.

Odpiąć fabryczną wtyczkę z czujnika i wpiąć pomiędzy nią a czujnik adapter modułu. Niektóre fabryczne wtyczki wymagają usunięcia wypustów "parujących" złącze, by umożliwić połączenie z dostarczonym adapterem

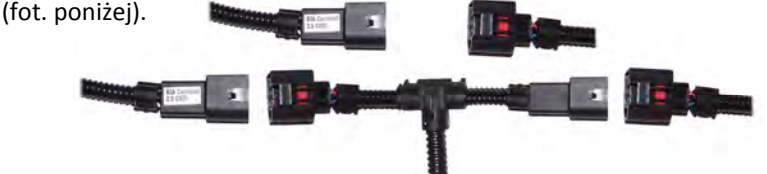

Przykładowe lokalizacje czujników ciśnienia szyny paliwowej:

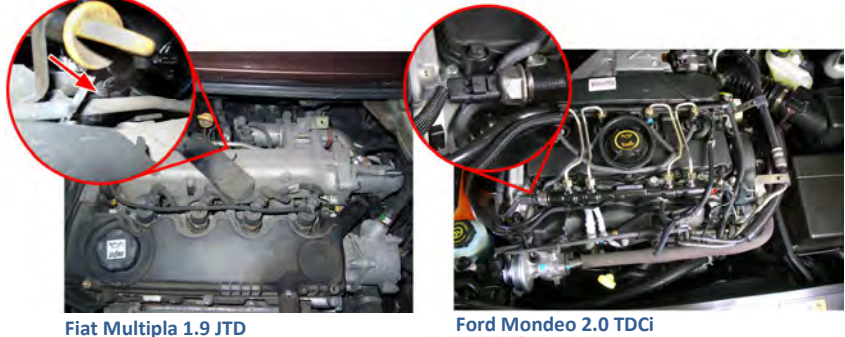

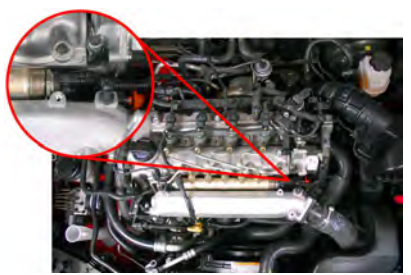

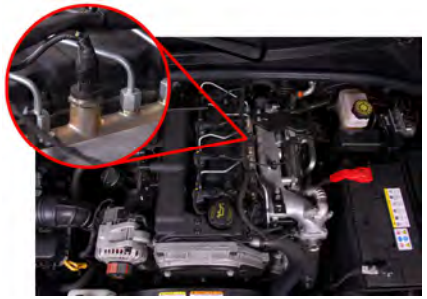

**Kia Rio 1.5 CRDi Kia Sorento 2.5 CRDi**

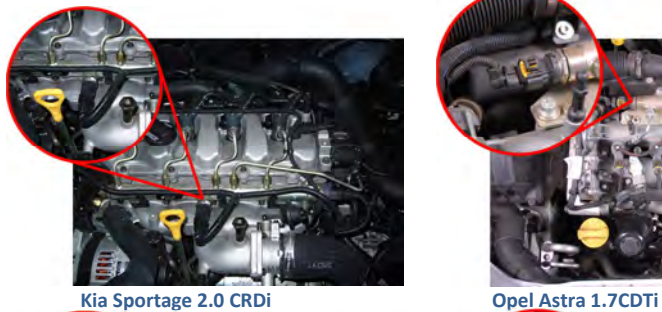

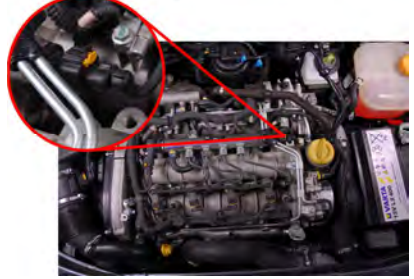

**Opel Vectra 1.9 CDTi**

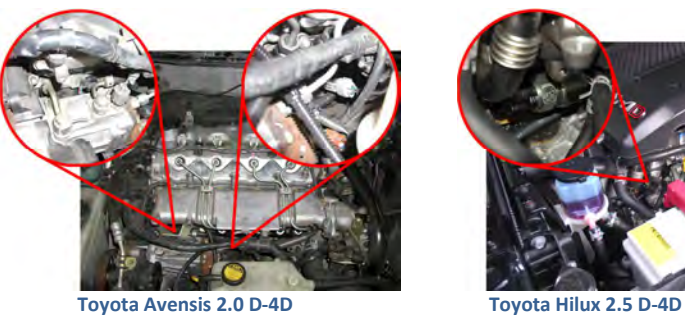

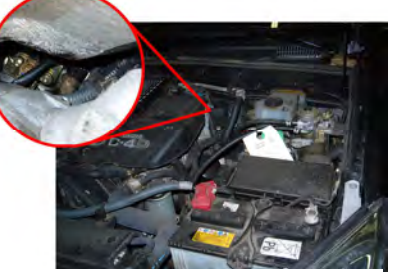

**Toyota Landcruiser 3.0 D-4D Volvo XC90 D5 180KM**

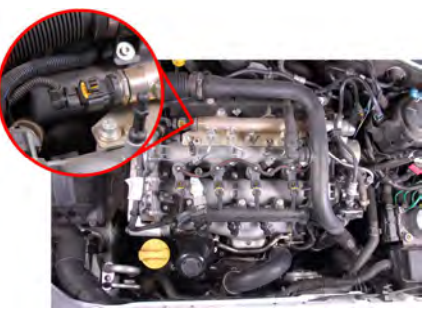

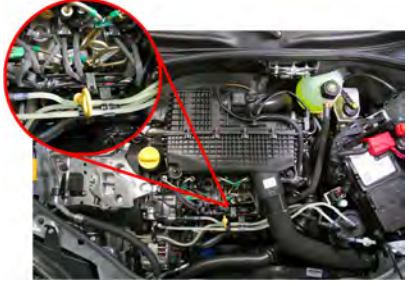

**Renault Kangoo 1.5dCi**

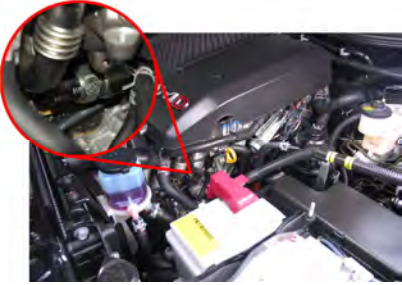

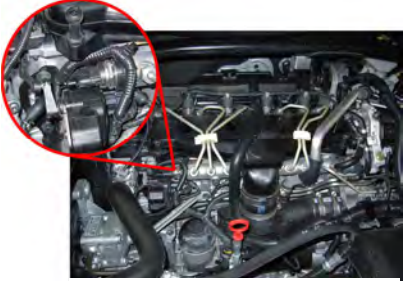

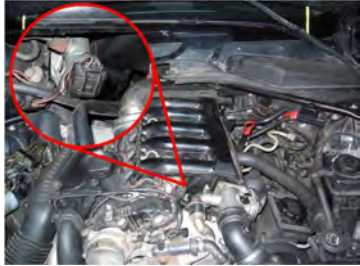

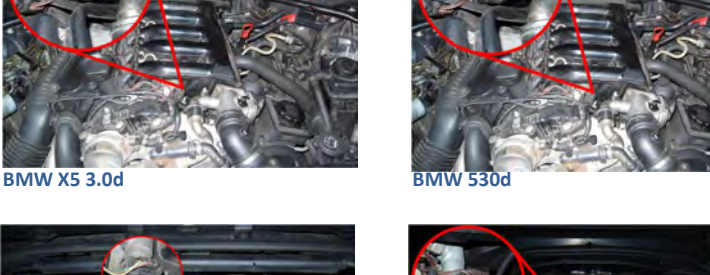

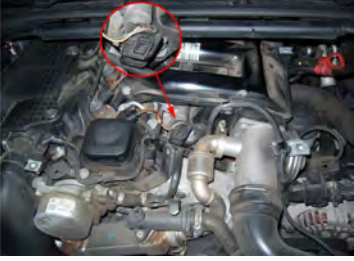

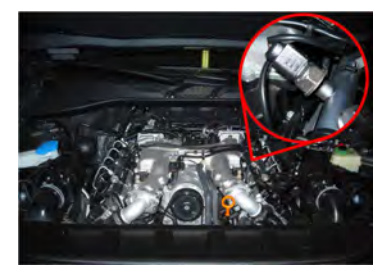

**Audi Q7 4**

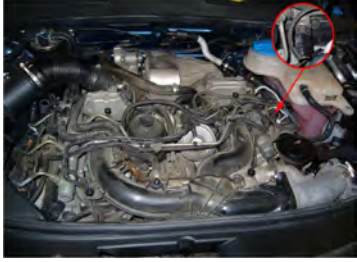

**Audi A6 2.7TDI Audi A5 3.0TDI**

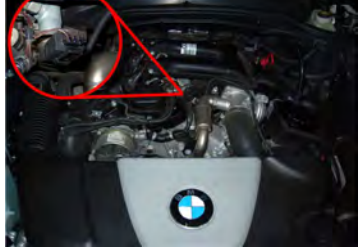

**BMW 320d BMW 118d**

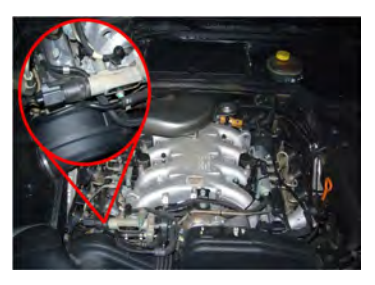

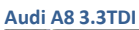

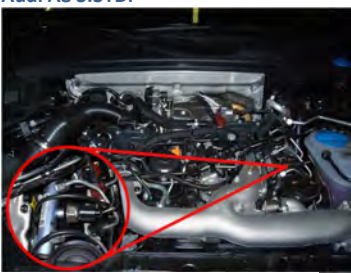

## SILNIKI Z POMPOWTRYSKIWACZAMI

## GRUPA VOLKSWAGEN/AUDI/SKODA/SEAT

Zdjąć osłonę z silnika.

Znaleźć wtyczkę łączącą listwę wtryskową z wiązką samochodu. Rozpiąć tę wtyczkę i między nią a listwę wtryskową wpiąć adapter dołączony do modułu (zdjęcie poniżej).

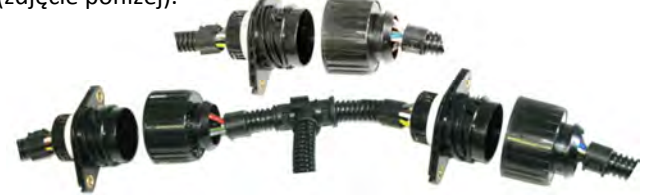

Czerwony przewód wychodzący z boxa należy podłączyć do +12V na akumulatorze.

Czarny przewód zakończony oczkiem należy podłączyć do masy na akumulatorze.

Przykładowe lokalizacje listwy wtryskowej:

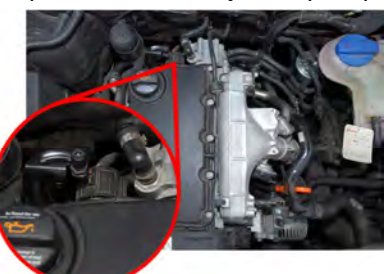

**Audi A6 2.0 TDI**

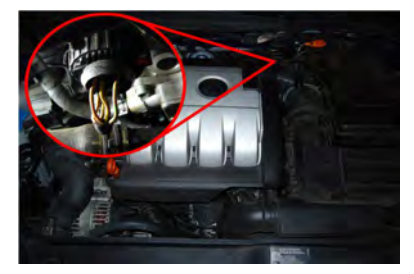

**VW Golf 2.0 TDI 140PS Foto. VW T5 1.9TDI**

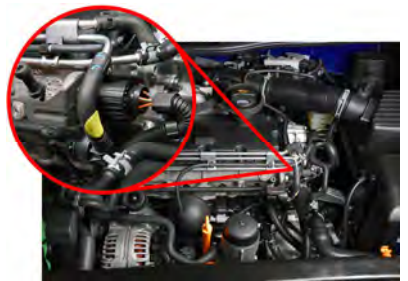

**Skoda Octavia 1.9 TDI**

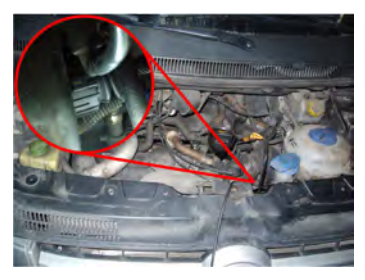

### **ROZDZIAŁ 3. USTAWIANIE PROGRAMU**

Cyfrowa konstrukcja modułu umożliwia dobranie programu najepiej dopasowanego do modelu samochodu, możliwości silnika oraz indywidualnych odczuć użytkownika. W celu wybrania odpowiedniego programu należy: odkręcić śrubki tylnej ścianki obudowy. W tylnej części płyty modułu umieszczony jest przełącznik obrotowy. W zależności od ustawienia przełącznika możliwy jest wybór jednego z 8 programów. Pozycja "0" ustala program najsłabszy, a odpowiednio pozycja "8" – najmocniejszy.

Wybrany program jest wskazywany przez znacznik umieszczony na pokrętle przełącznika. Na zdjęciu ustawiony jest program czwarty.

Po podłączeniu modułu i upewnieniu się co do prawidłowości podłączeń, można uruchomić silnik. W razie potrzeby należy dokonać korekcji programu. W niektórych samochodach silniejsze programy powodują "dymienie" – jest to związane z marginesem błędu sygnałów z czujników. Aby wyeliminować "dymienie" należy ustawić słabszy program. Wszelkich zmian należy dokonywać przy wyłączonym silniku i zasilaniu (kluczyk w stacyjce w położeniu zerowym).

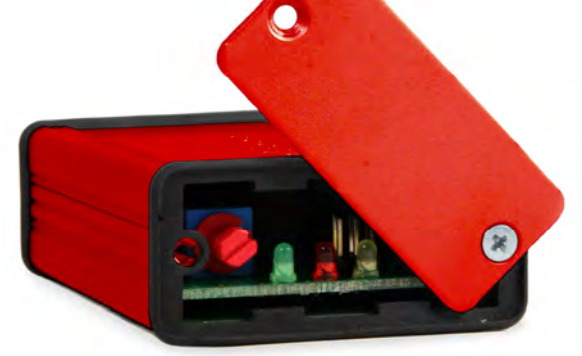

Informacje końcowe

Zamocować moduł w sposób uniemożliwiającym jego przemieszczanie się w komorze silnika, w miejscu nie narażonym na wysokie temperatury i działanie wody. Upewnić się, czy wiązka modułu jest oddalona od źródeł ciepła i ruchomych elementów silnika.